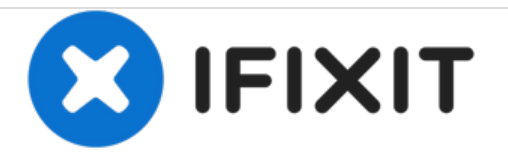

# **How to Reset the SMC on MacBooks**

This guide shows you how to reset the SMC (System Management Controller) on the MacBook in case of logic board or battery issues.

# Written By: mikeyd123

## **INTRODUCTION**

If you have done a logic board or battery replacement, you can reset your MacBook's SMC. You may also use this as a first-aid measure if you're having power issues with your MacBook.

### **Step 1 — Does your MacBook have a T2 security chip?**

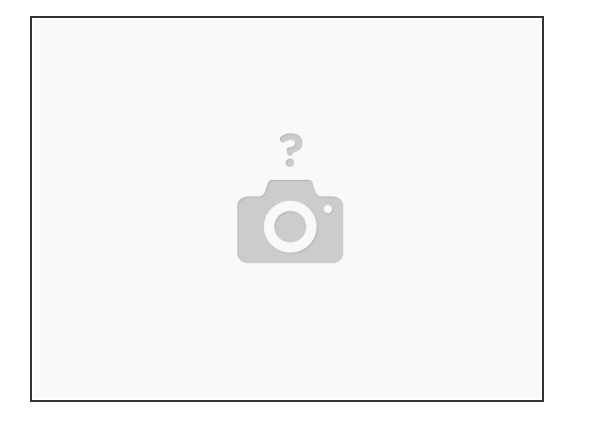

- These MacBooks have a T2 security chip:
	- MacBook Air introduced in 2018 or later
	- MacBook Pro introduced in 2018 or later
- If it has a T2 chip you can reset the SMC as follows (if not, skip this step):
	- Hold the "Control" and "Option" (Alt) on the left side of your keyboard and the "Shift" on the right side of your keyboard for 7 seconds.
	- Then additionally press and hold the power button and keep holding all four keys for another 7 seconds, then release them.  $\bullet$
	- Press the power button after few seconds to turn on your MacBook.

## **Step 2 — Does your MacBook have a non-/removable battery?**

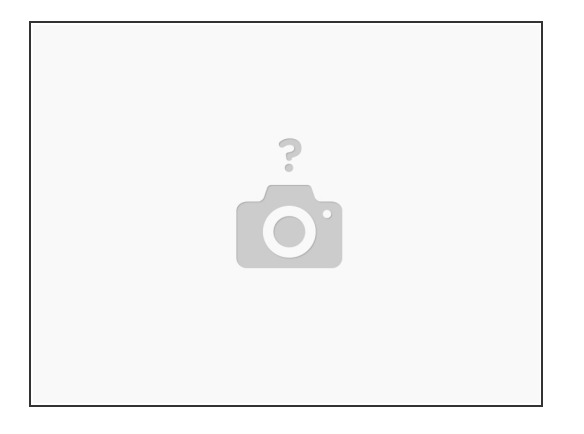

- These models have a non-removable battery (per Apple [definition](https://support.apple.com/en-us/HT201295)):
	- **MacBook Pro (Early 2009) and later**
	- all models of MacBook Air
	- MacBook (Late 2009)
	- MacBook (Retina, 12-inch, Early 2015) and later
- Proceed with the next step to reset your SMC.
- For other models skip this and the next step.

#### **Step 3 — If the battery is non-removable**

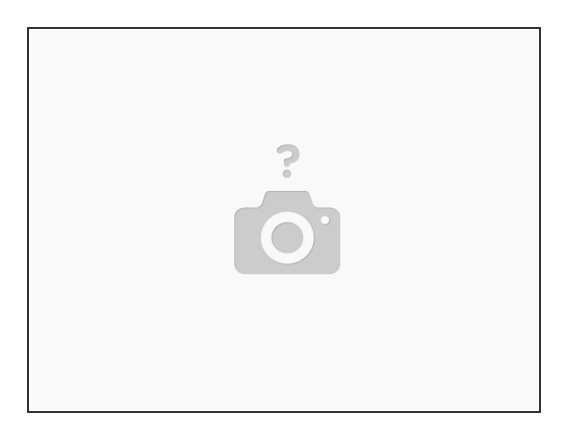

- Shut down your Mac.
- Unplug the MagSafe or USB-C power adapter from your computer.
- Using the built-in keyboard, press Shift-Control-Option on the left side of the keyboard, then press the power button at the same time. Hold these keys and the power button for 10 seconds.  $\bullet$
- Release all keys.
- Reconnect the power adapter.
- Press the power button again to turn on your Mac.

#### **Step 4 — If the battery is removable**

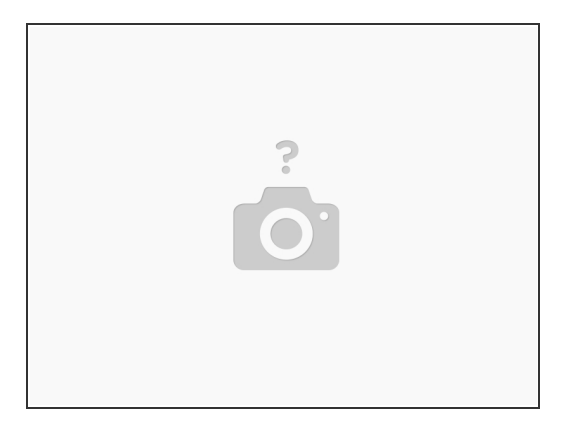

- Shut down your Mac.
- Disconnect the MagSafe power adapter from your computer.
- Remove the battery.
- Press and hold the power button for 5 seconds.
- Reconnect the battery and MagSafe power adapter.
- Press the power button to turn on your Mac.
- The LED on the MagSafe power adapter might change colors or temporarily turn off when you reset the SMC.  $\bullet$

The SMC of your MacBook has now been reset.